情報実験・第3回 (2019/04/26)

### 最低限Unix(Linux)Ⅱ ~シェル・テキストエディタ~

北海道大学大学院 理学院 宇宙理学専攻 博士課程 2年 松岡 亮/Matsuoka Ryo

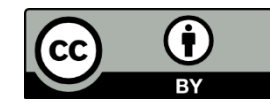

### 本日の内容

### ■コマンドが実行される仕組みについて

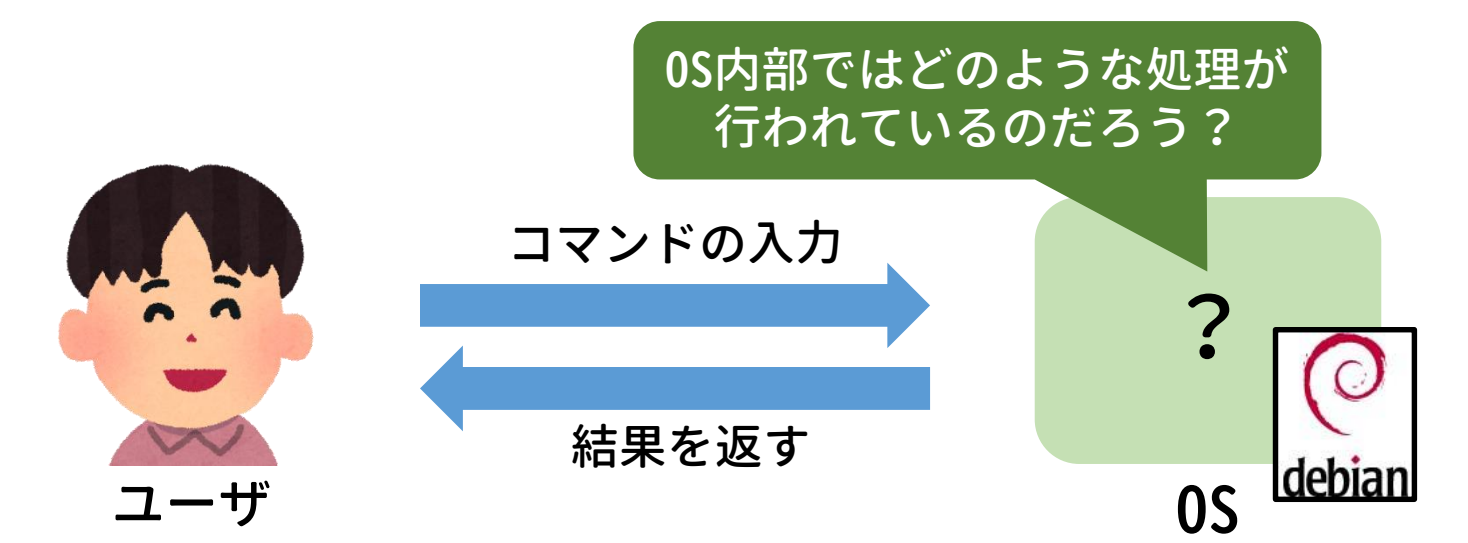

### ■テキストエディタについて

- ⚫ テキストエディタとは?
- viの使い方

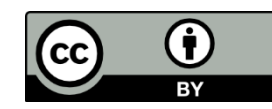

# 復習:OS(Operating System)

### $\blacksquare$  OSとは?

- ⚫ 計算機を管理, 操作するための基本ソフトウェア
- ⚫ アプリケーションソフトウェアとハードウェアの仲介役

#### ■OSの大まかな構造 カーネル(Kernel:核)とシェル(Shell:殻)の二段階構造. ネル

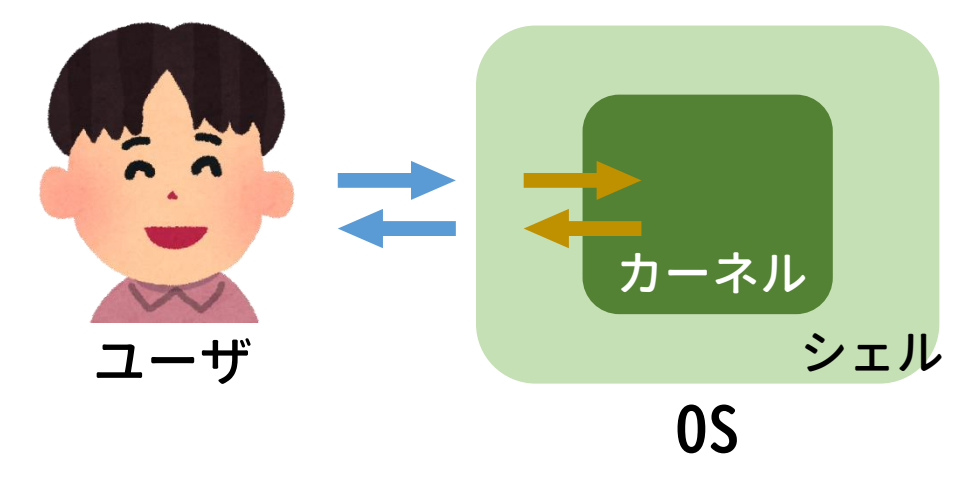

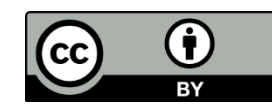

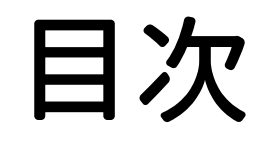

# 1. カーネルとシェル 2. シェルスクリプト

3. テキストエディタ

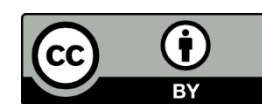

#### 1. カーネルとシェル

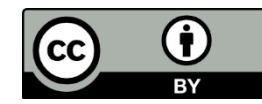

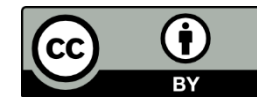

### カーネル

#### **カーネル**(Kernel, 核)

- OSの中核をなすソフトウェア.
- ソフトウェアの要求に対して,デバイスドライバを介して (第五回参照)必要なハードウェアを制御する e.g. CPUに計算を実行させる,HDDにデータを保存する

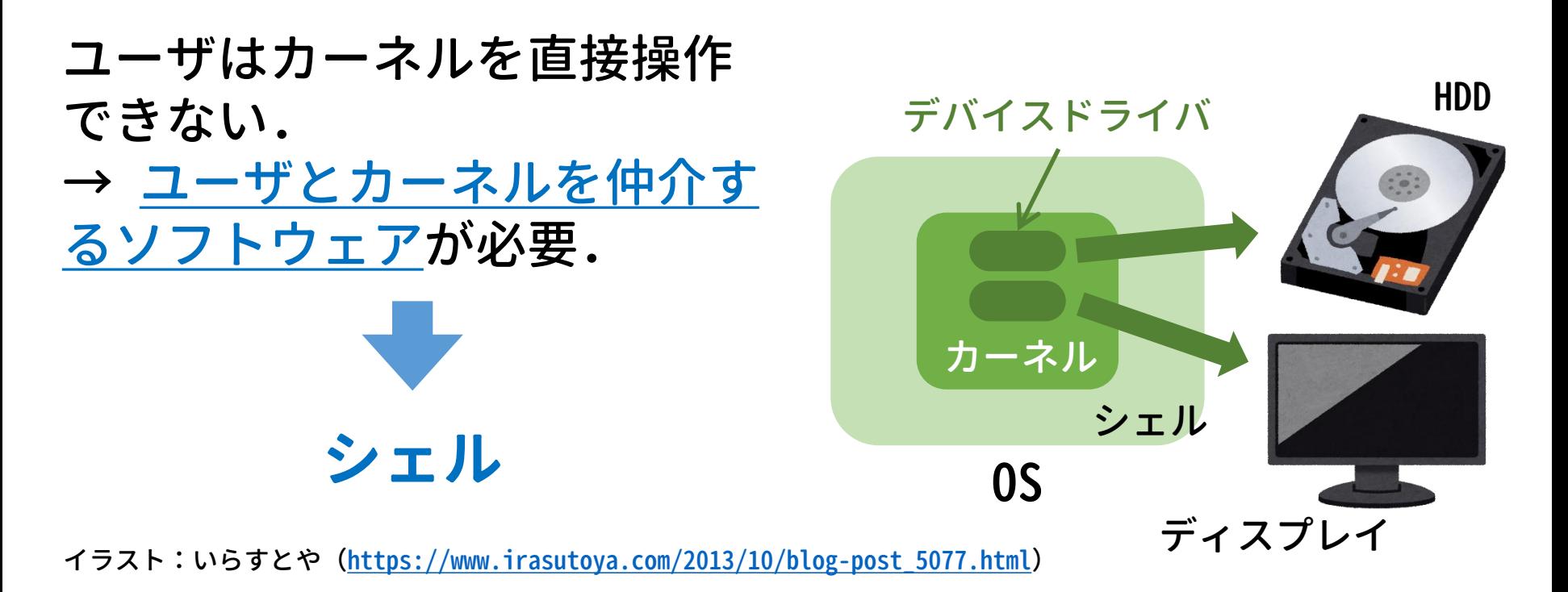

### シェル

### **シェル**(Shell, 殻)

- ユーザとカーネルを仲介するソフトウェア.
- ユーザはシェルを通して計算機に作業を要求する.
- **ユーザインタフェース**(UI, ユーザとの境界部分)を実装.

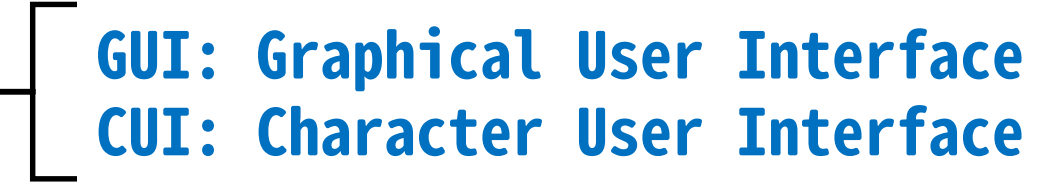

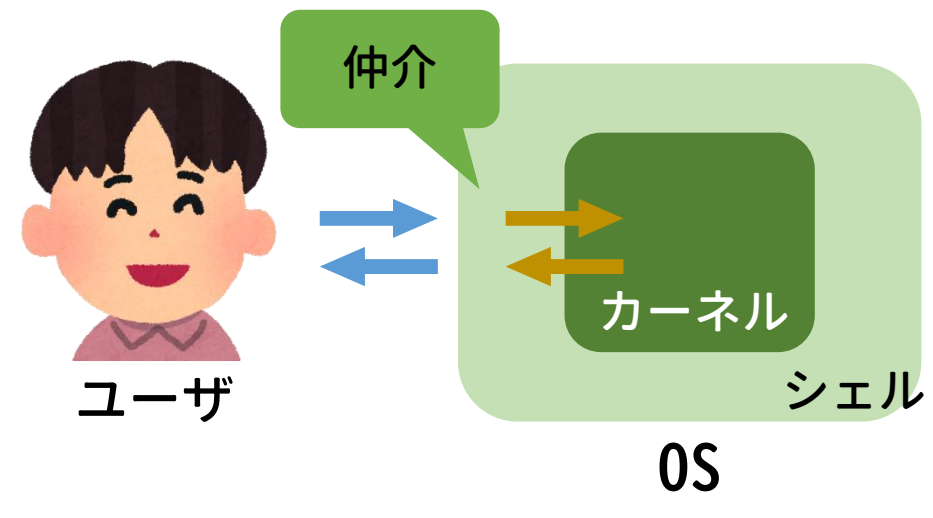

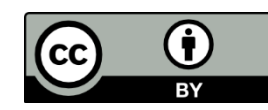

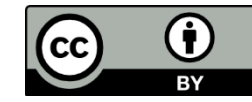

### ユーザインタフェースの例:GUI

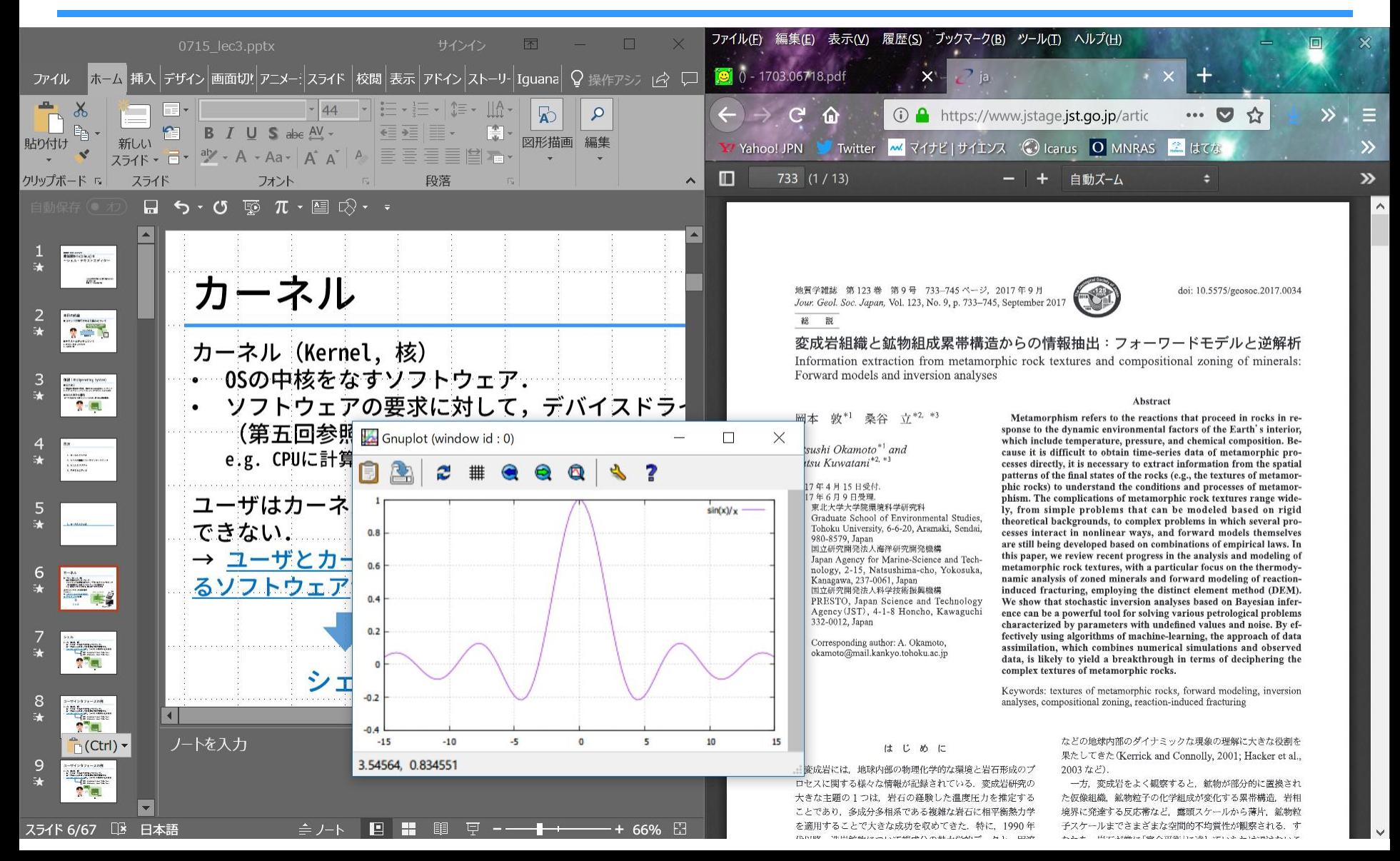

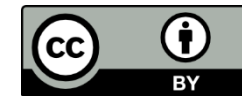

# ユーザインタフェースの例:CUI

Debian GNU/Linux 9 Stretch tty1

johoXX login: matryo Password:

```
matryo@johoXX: ~$ ls -F
190322_Arc/ 190422_Arc/ IMG_1377.JPG dthesis.bak/
```
matryo@johoXX: ~\$

### GUIとCUIの特徴

**GUI**の特徴

- マウス・タッチパネル等を使って直感的に作業できる
- 計算機への負荷が大きい(CUIよりも計算機の動作が複雑)

**CUI**の特徴

- コマンドを覚えればキーボードだけで何でもできる
- 計算機への負荷が小さい
- → サーバ業務, トラブル対処に強い
- 単純な繰り返し作業に向く(本日の課題にも関連)

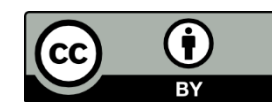

### シェルの基本的機能

- **コマンドインタプリタ** (Command Interpreter)
- **環境設定**

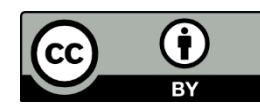

### コマンドインタプリタ

- 1. UIを通してユーザのコマンドを受け取る
- 2. 適切なアプリケーションソフトウェアに引き渡す
- 3. アプリケーションソフトウェアから実行結果を受け取る
- 4. 実行結果をUIを通してユーザに返す

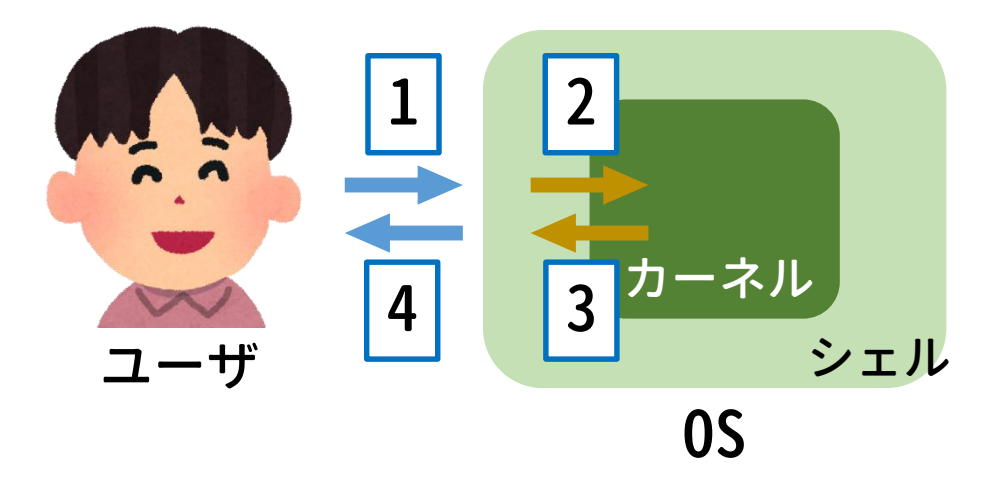

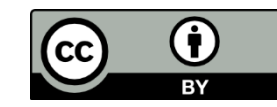

### コマンドインタプリタの仕事

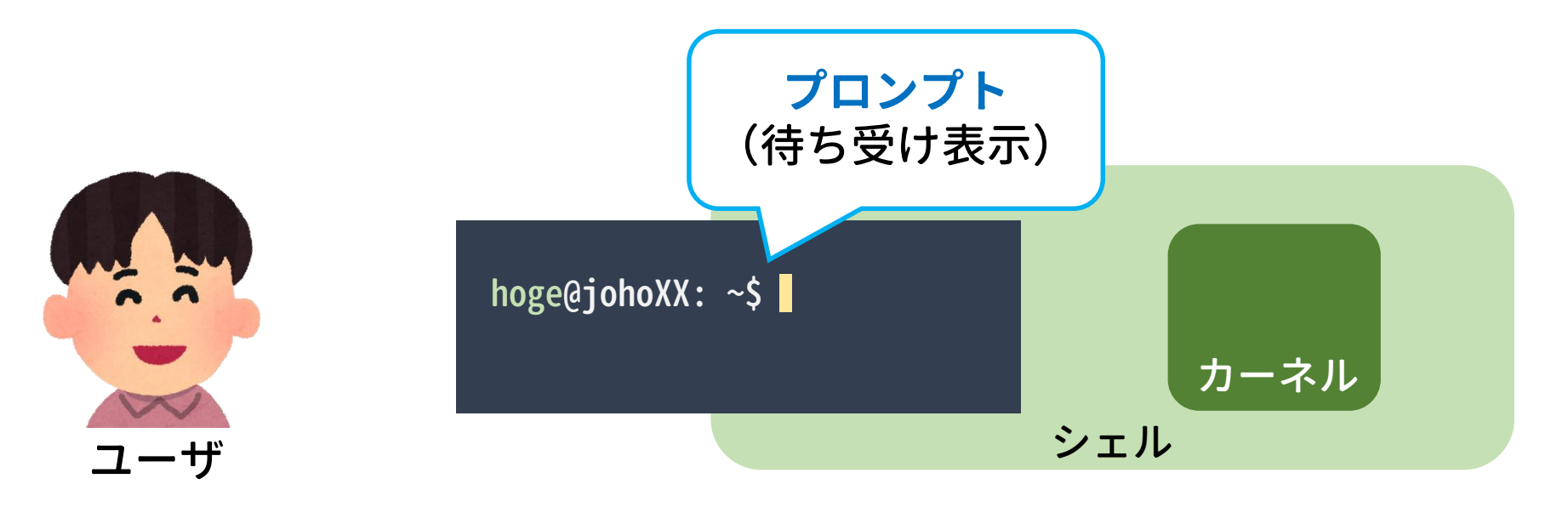

#### コマンドを待ち受ける(これも仕事の一つ)

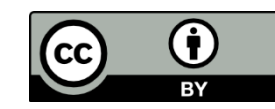

## コマンドインタプリタの仕事

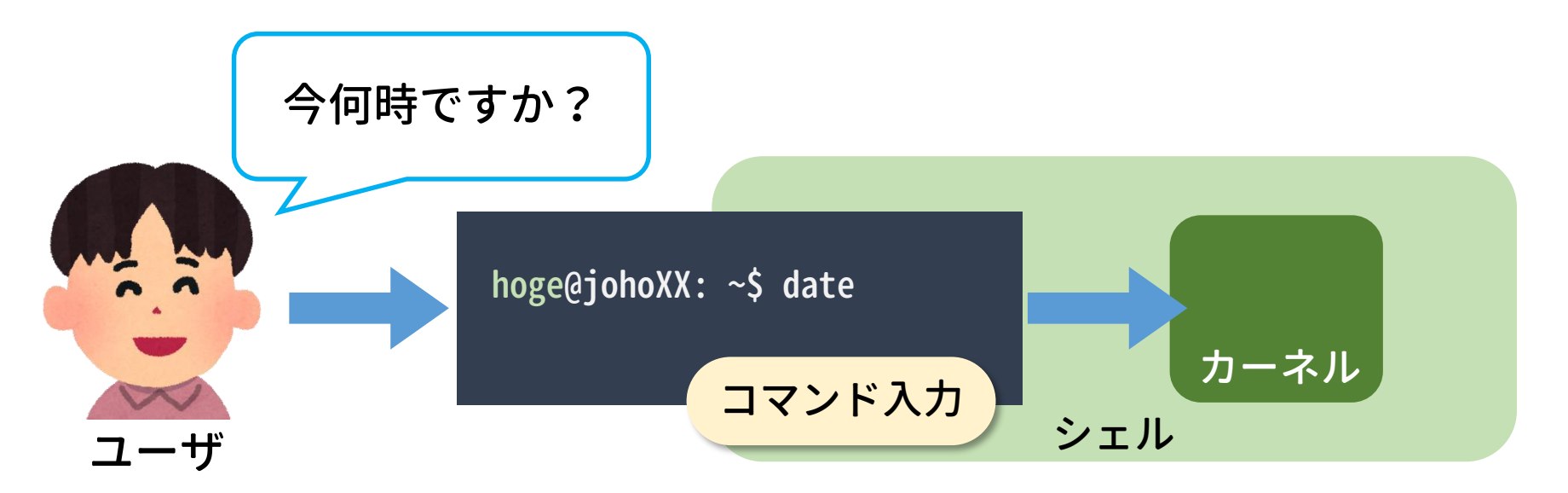

- ここでのシェルの機能
- 文字列 date を受け取る
- date というコマンドを探し出し,アプリケーション(カー ネル)に実行を依頼

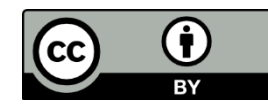

## コマンドインタプリタの仕事

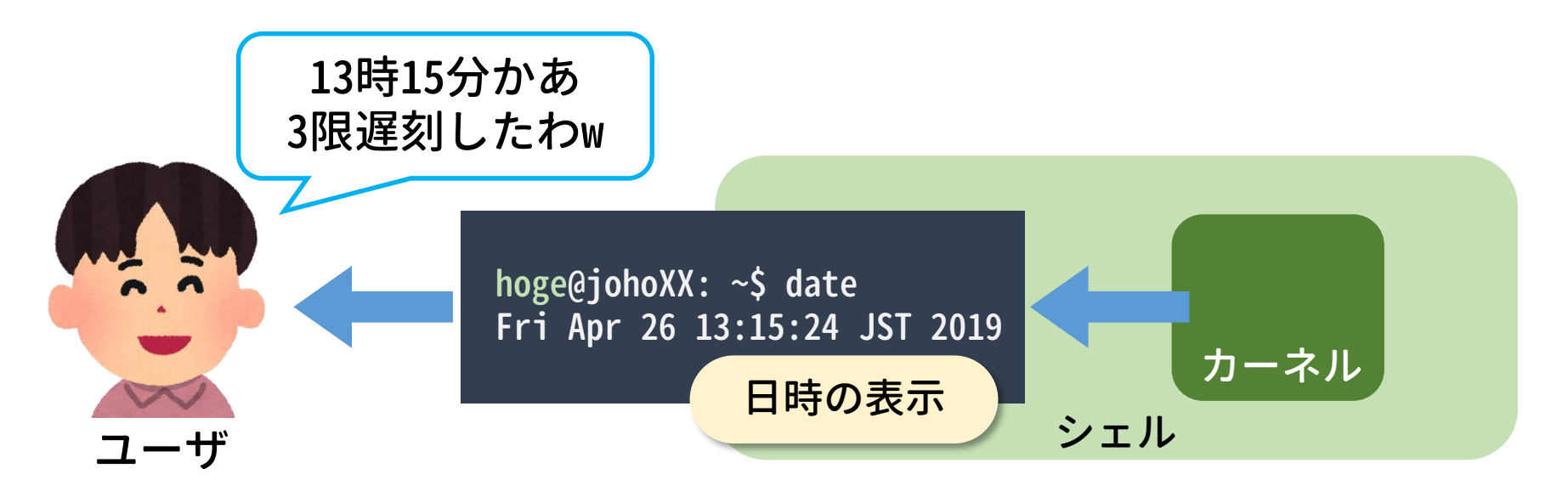

- ここでのシェルの機能
- アプリケーション(カーネル)から結果を受け取る
- 結果を UI に表示する

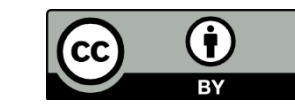

### シェルの基本的機能

- **コマンドインタプリタ** (Command Interpreter)
- **環境設定**

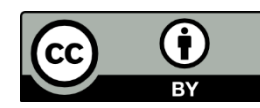

### 環境設定

#### **環境**

- アプリケーションソフトウェア間で共用される設定情報 (e.g. 言語)
- 各アプリケーションソフトウェアはシェルから与えられた 環境下で動く

#### **環境変数**

- 設定内容を格納する変数 変数 LC\_ALL に代入されている値の例:ja\_JP.UTF-8
- 起動時に自動設定されるが,手動で書き換えることもできる 例:export LC\_ALL=ja\_JP.UTF-8

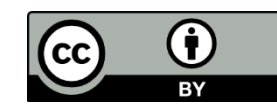

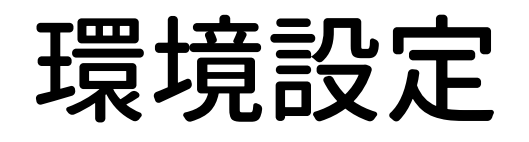

matryo@joho24:~\$ date Fri Apr 26 12:44:46 JST 2019 matryo@joho24:~\$

matryo@joho24:~\$ date Fri Apr 26 12:44:46 JST 2019 matryo@joho24:~\$ export LC\_ALL=ja\_JP.UTF-8 matryo@joho24:~\$

```
matryo@joho24:~$ date
Fri Apr 26 12:44:46 JST 2019
matryo@joho24:~$ export LC_ALL=ja_JP.UTF-8
matryo@joho24:~$ date
2019年 4月 26日 金曜日 12:45:22 JST
matryo@joho24:~$
```
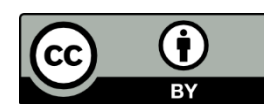

### シェルの基本的機能のおさらい

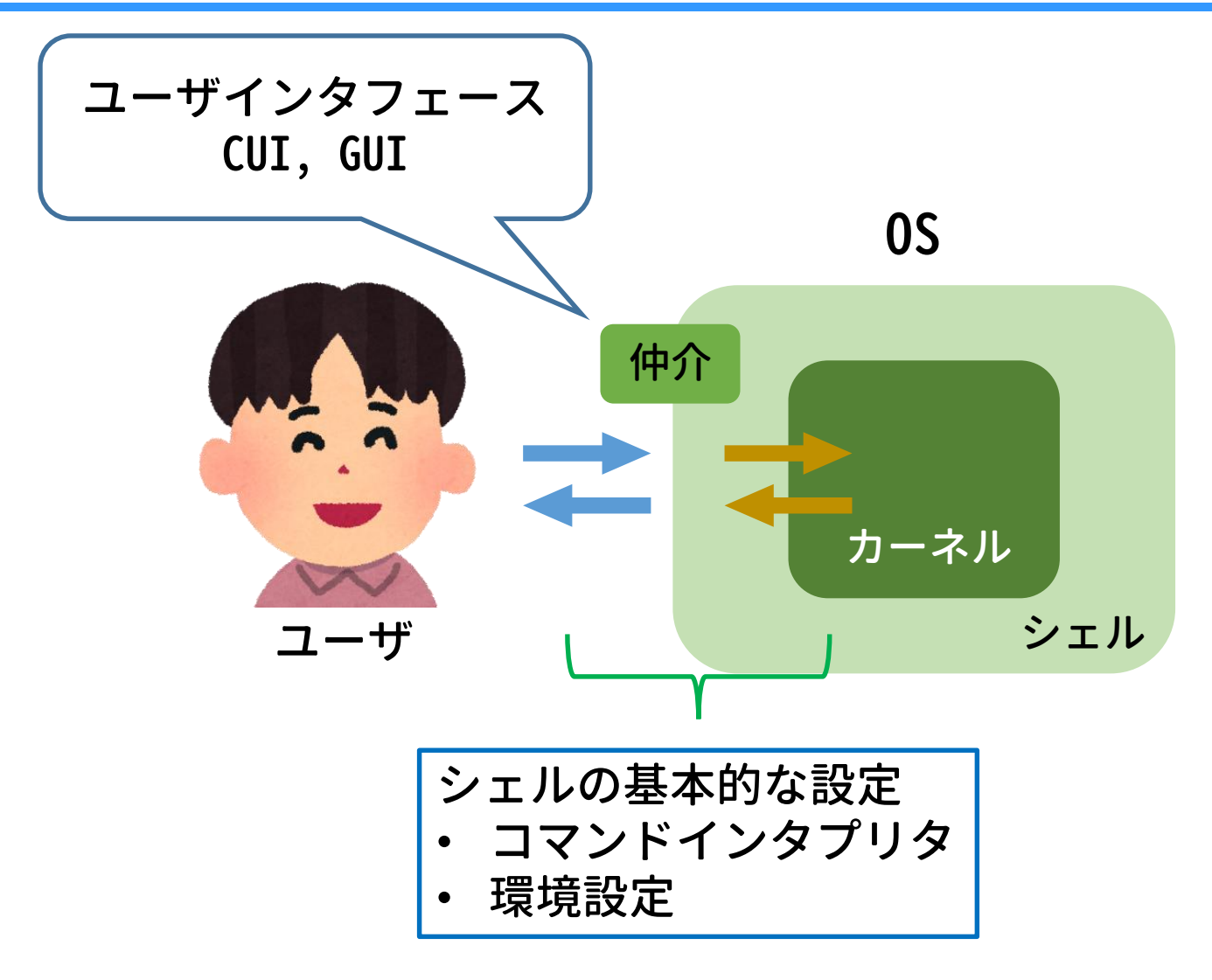

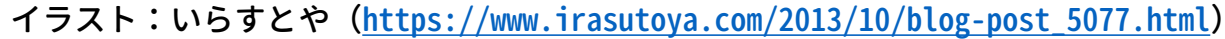

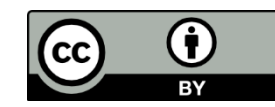

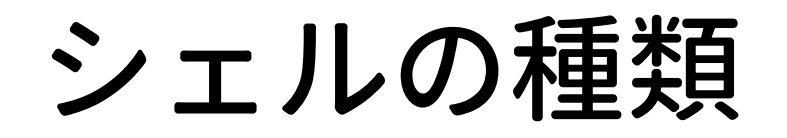

#### 多様なシェルが存在 sh, bash, csh, dash, tcsh, zsh …

INEX では主に **bash** を使う 色々便利な機能を持った標準的なシェル

> ヒストリ機能,補完機能, リダイレクト…

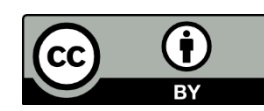

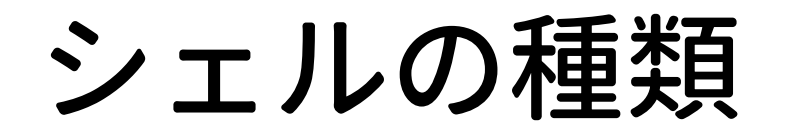

#### 多様なシェルが存在 sh, bash, csh, dash, tcsh, zsh …

INEX では主に **bash** を使う 色々便利な機能を持った標準的なシェル

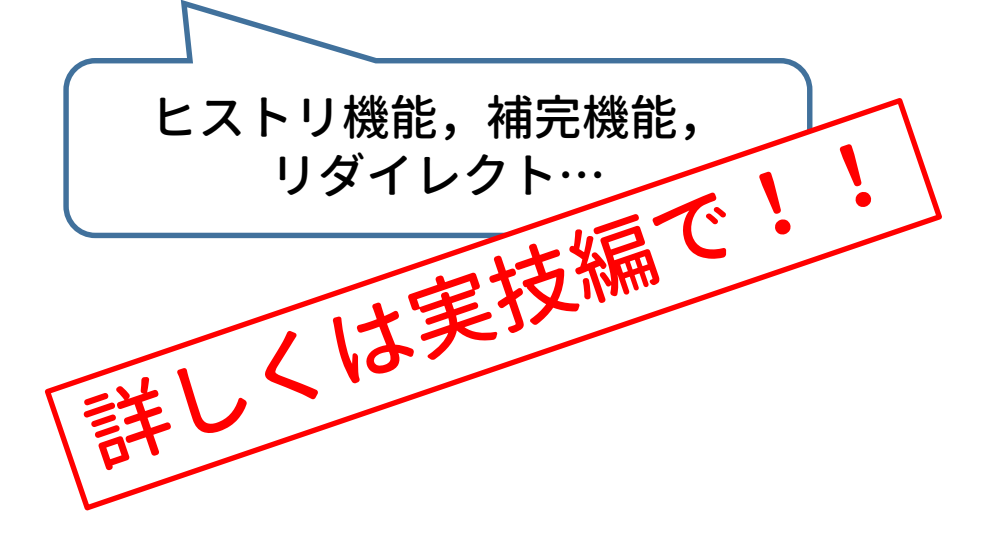

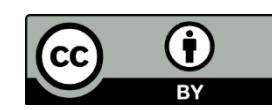

### 2. シェルスクリプト

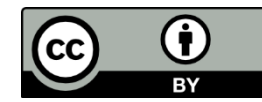

# シェルスクリプト

#### **シェルスクリプト**

… コマンドを実行順に並べて記述したファイル (script = 台本)

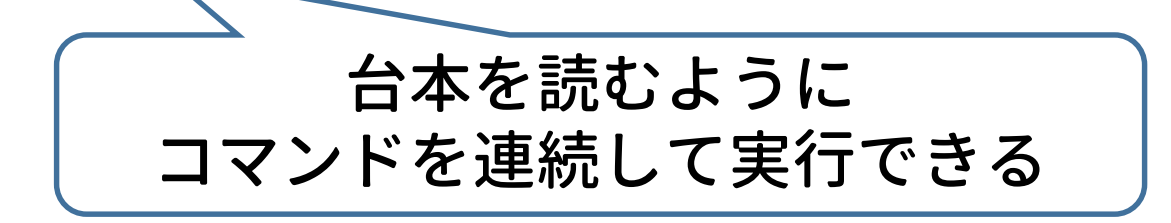

#### 利用する意義

- 繰り返し作業の手間を省ける ー 制御構造を利用したプログラミングが可能
- 人為的ミスを防げる
- 似たような作業をするときに再利用ができる ー スクリプトファイルの資源化が可能

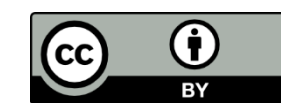

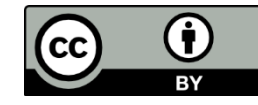

### 制御構造 ~アルゴリズムの基本~

#### **順次構造**

一方向に順序立てて処理を行う構造

**選択構造** 条件に応じて処理を分岐する構造

**反復構造** 同じ処理を反復する構造

> これらの組み合わせで 色々な作業が可能となる!

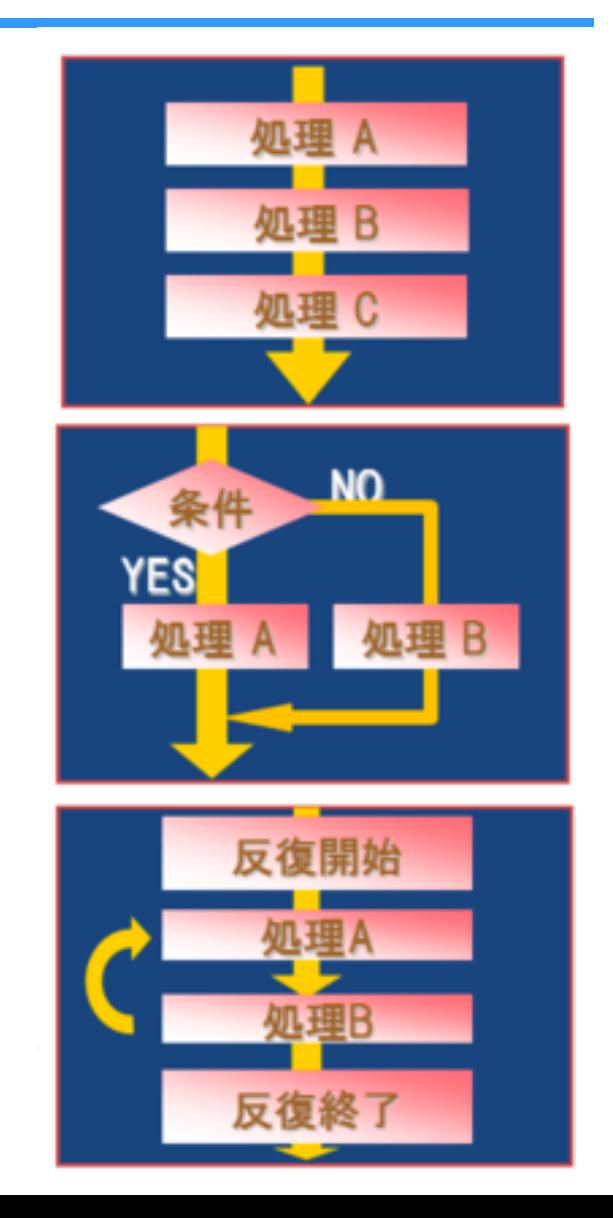

# シェルスクリプトの具体例 ①

#### 要求

- バックアップを取るスクリプトを作る
- 大切なファイルを別名でも保存する
- 念のため元のファイルは残す

#### 手法

- 日付を変数に格納
- ファイル名を backup\_日付.txt としてコピー

#!/bin/bash  $NICHI = \text{date}$  '+%Y-%m-%d' cp source. txt backup\_\$ {NICHI}. txt

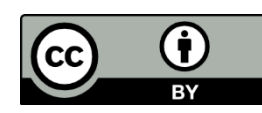

# シェルスクリプトの具体例 ②

#### 要求

- 通し番号が付くファイルの 作成
- 1-50, 51-100 で名前の付 け方を変える

#### 手法

• 通し番号の変数を利用する • 選択構造 (if) と反復構造 (while) を組み合わせる

```
#!/bin/bash
num=1
while [ $num -le 100 ]
do
   if [ $num -le 50 ] ; then
     echo "\sin \frac{1}{2} [num] \sin \frac{1}{2} small \sin \frac{1}{2} [num] \sin \frac{1}{2}elif [ $num -ge 51 ] ; then
     echo "\sin \frac{m}{2}!!!" > large_\sin \frac{m}{2}.txt
   fi
   num='expr Sum + 1'done
```
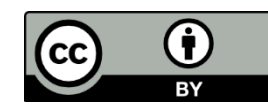

### 3. テキストエディタ

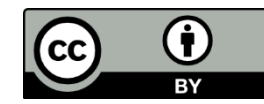

# テキストエディタとは?

- テキストファイル(テキストデータのみからなるファイ ル)の編集を目的とするアプリケーションソフトウェア ― プログラム編集用のソフトウェアが起源
- 通常の文章からプログラム,各種設定ファイルの作成,編 集まで幅広く使える
- 種類が豊富にある (例:vi, emacs, nano, メモ帳, Terapad, 秀丸エディ タ,…)

#### 本日の実習では **vi** を用いる

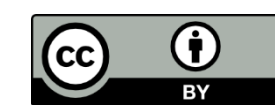

### V1 ~困ったときに頼れるアイツ~

テキストエディタの一つ

Unix黎明期から使われている由緒正しいエディタ

特徴

- 動作が軽快
- どのLinuxでもほぼ確実にインストールされている
	- トラブル時に役立つ → 管理者にとって必修のエディタ
- 操作方法がかなり独特で,慣れが必要

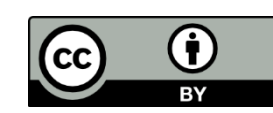

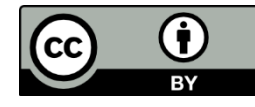

### viの操作概略

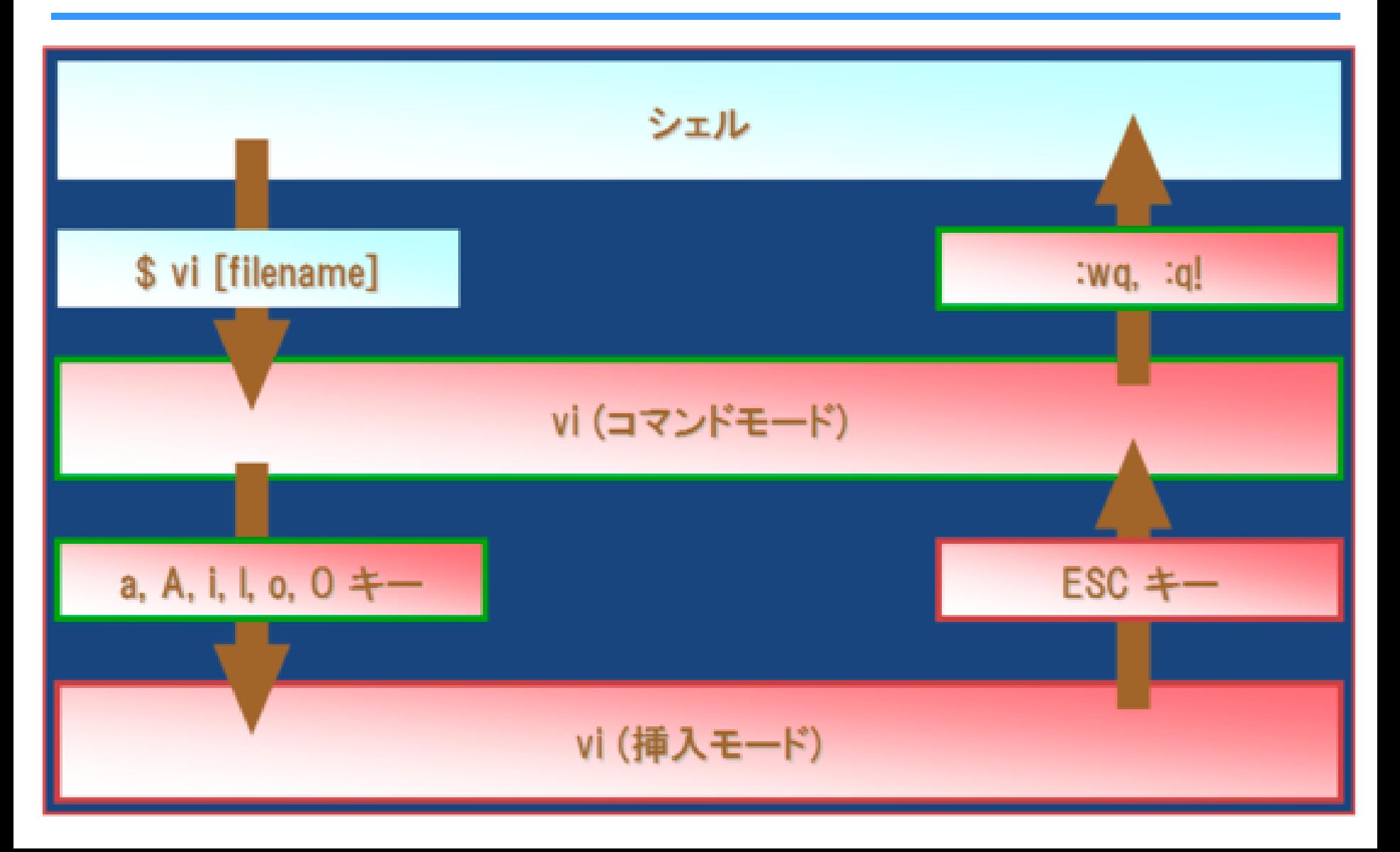

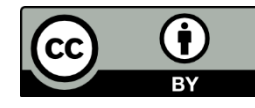

### viの操作概略

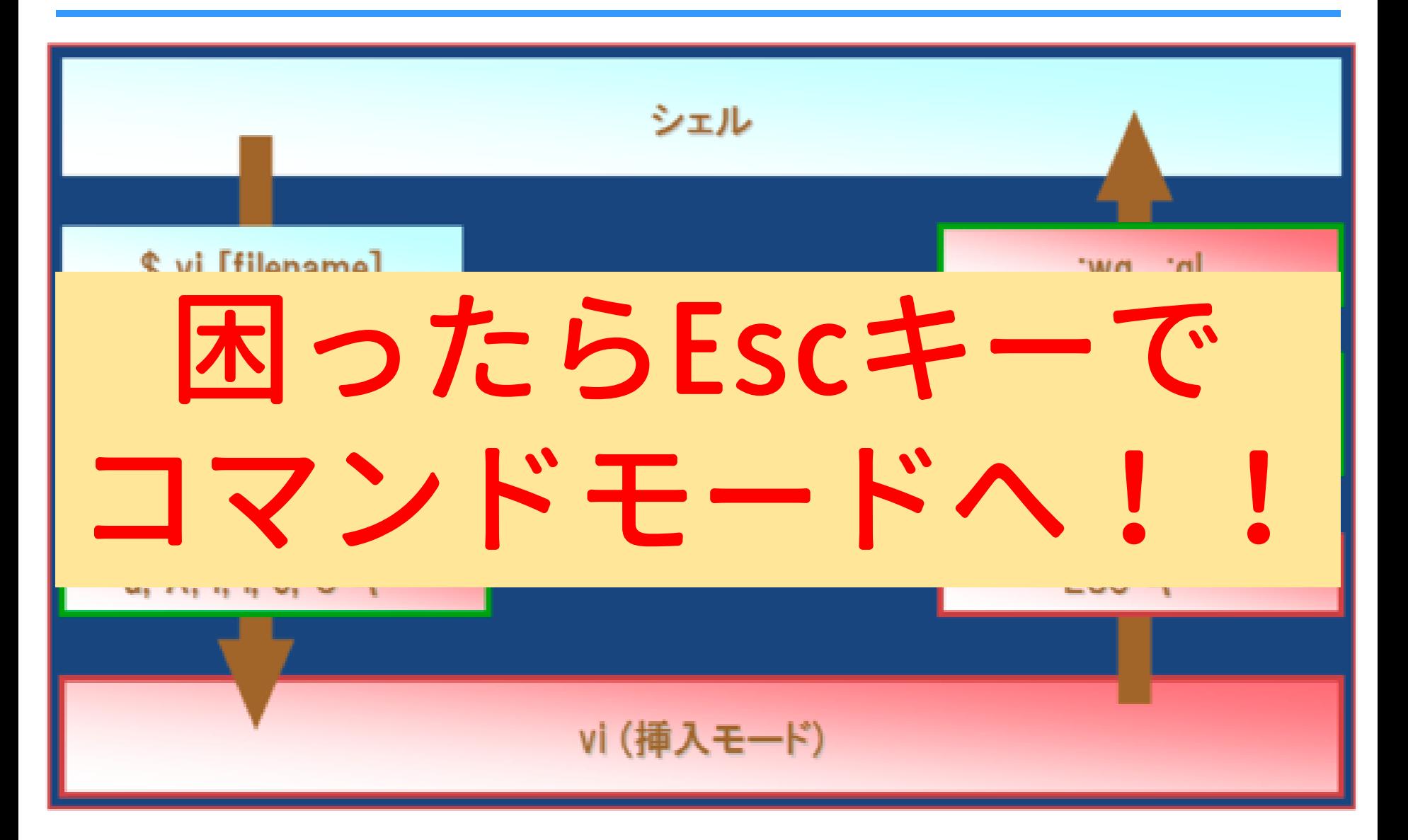

#### まとめ

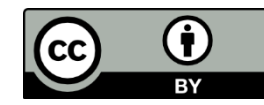

### まとめ

#### カーネル

- OSの中核のソフトウェア
- ソフトウェアの要求に対して必要なハードウェアを制御

#### シェル

- ユーザとカーネルを仲介するソフトウェア
- ユーザはシェルを通して計算機に作業を要求

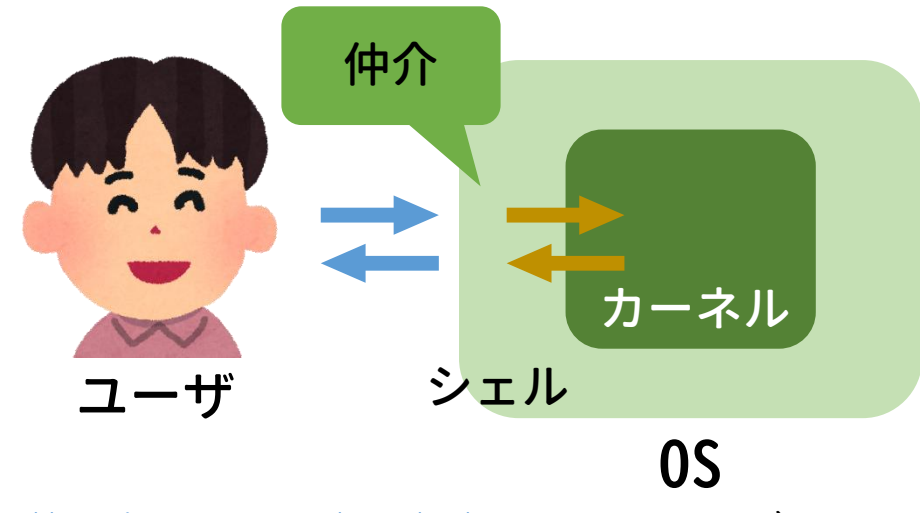

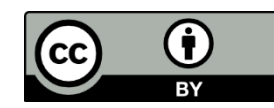

まとめ

- シェルの仲介者としての役割
- ユーザインタフェースの提供(ユーザと接する境界)
- シェルの基本的機能
- コマンドインタプリタの提供
- 環境を設定可能
	- アプリケーションソフトウェア間で共用される情報を設 定できる

シェルスクリプト

- コマンドを実行順に並べて記述したファイル
- 制御構造を利用したプログラミングが可能

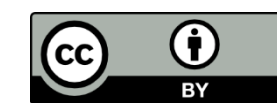

G)  $cc$ 

### まとめ

#### テキストエディタ

- テキストファイルを編集するためのソフトウェア
- 通常の文書,プログラム,設定ファイルの作成・編集が可 能

vi

- Linux に標準的にインストールされているテキストエディタ
- 動作が軽快で,いざという時に必須となるツール
- コマンドモードと挿入モードがある

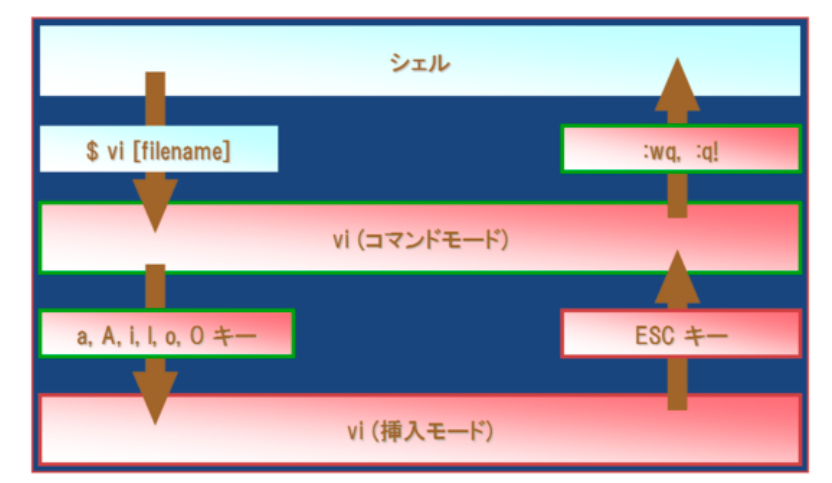

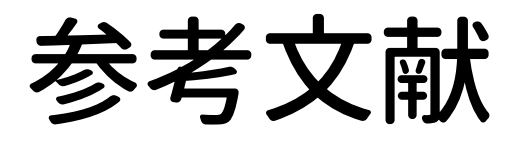

- INEX2018 最低限UNIX/Linux [II] <http://www.ep.sci.hokudai.ac.jp/~inex/y2018/0427>
- INEX2017 最低限UNIX/Linux [II] <http://www.ep.sci.hokudai.ac.jp/~inex/y2017/0428>
- INEX2016 最低限UNIX/Linux [II] <http://www.ep.sci.hokudai.ac.jp/~inex/y2016/0506>
- INEX2019 最低限UNIX/Linux [I] <http://www.ep.sci.hokudai.ac.jp/~inex/y2019/0419>
- IT用語辞典 e-words [http://e-words.jp](http://e-words.jp/)
- 魚田勝臣 著, 共立出版, コンピュータ概論 第7版, 2017年
- 三宅英明・大角祐介, 新しいLinuxの教科書, SB Creative, 2015年

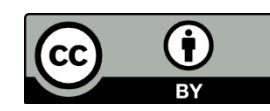

### 本日の実習では…

#### シェルに慣れる

• シェル(特にbash)の各種機能を試してみよう!

#### viを使えるようにする

• 最低限のテキスト編集技術を身につけよう!

#### シェルスクリプトを書いてみる

• 煩雑な作業をスクリプトを書くことで効率化しよう!

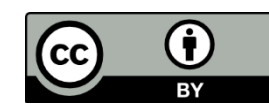